# Estudi de la disminució de la intensitat sonora amb el quadrat de la distància

### **Objectius**

- Reforçar la definició i característiques d'una ona mecànica.
- Analitzar com afecta la distància a la intensitat sonora.
- Aprendre a generar ones monofòniques amb el PC.

### **Introducció**

Les ones sonores són les vibracions/pertorbacions causants del so. Aquestes ones es caracteritzen per:

- Són **ones mecàniques** (ones de compressió), perquè precisen d'un medi (aire, aigua, cos sòlid), que transmeti la pertorbació. És, el propi medi, qui produeix i propicia la propagació d'aquestes ones, amb la seva compressió i expansió. Perquè aquest medi pugui comprimir-se i expandir-se és un requisit fonamental que es tracti d'un medi elàstic. Un cos rígid no permet que les vibracions es transmetin. Sense medi elàstic, no hi hauria so, perquè les ones sonores no es propaguen en el buit.
- Són **ones longitudinals**, perquè la pressió de les partícules que transporten l'ona es produeix en la mateixa direcció de propagació de l'ona.
- Són **ones tridimensionals o esfèriques**, perquè es desplacen en tres direccions i els seus fronts d'ona són esferes radials que surten des del focus de la pertorbació en totes les direccions.

Els paràmetres físics que caracteritzen una ona sonora són: freqüència, amplitud, longitud d'ona i període, paràmetres que a hores d'ara ja deus conèixer el seu significat. Tot i això recordem la definició d'amplitud:

Definim **amplitud d'una ona** com el valor màxim, tant de positiu com a negatiu, que pot arribar a adquirir l'ona sinusoide.

Les ones van debilitant-se en la seva amplitud conforme van allunyant-se del seu punt d'origen. Malgrat que l'amplitud de les ones decreix, la seva longitud d'ona i la seva freqüència romanen invariables.

D'altra banda, la **potència acústica** és la quantitat d'energia (potència) radiada per una font determinada en forma d'ones per unitat de temps.

La potència acústica ve determinada per la pròpia amplitud de l'ona, perquè quant major siga l'amplitud de l'ona, major és la quantitat d'energia (potència acústica) que genera.

La **intensitat del so** es defineix com la quantitat d'energia (potència acústica) que travessa per segon una superfície que conté un so.

1

La intensitat depèn de l'amplitud de l'ona, perquè quant major siga l'amplitud de l'ona, major és la quantitat d'energia (potència acústica) que genera i, per tant, major és la intensitat del so.

La intensitat sonora disminueix amb la distància de la font. Disminueix 6dB cada vegada que es duplica la distància a què es troba la font sonora (llei de la inversa del quadrat).

Es pot arribar a demostrar que la intensitat d'una ona sonora ve donada per l'expressió:

$$
I = 2 \cdot \pi \cdot \rho \cdot v \cdot f^2 \cdot A^2 \tag{1}
$$

On r és la densitat del medi on es transmet el so, v és la velocitat del so f és la freqüència el so i A l'amplitud de l'ona sonora. A partir d'aquesta fórmula s'arriba a demostrar la llei que relaciona a intensitat del so (I) amb l'amplitud (A) i amb la distància al focus emissor del so (r):

$$
\frac{I_1}{I_2} = \frac{A_1^2}{A_2^2}
$$
 (2)  $\frac{I_1}{I_2} = \frac{r_2^2}{r_1^2}$  (3)  $\frac{A_1}{A_2} = \frac{r_2}{r_1}$  (4),

 expressada d'aquestes tres formes. Nosaltres intentarem demostrar l'última expressió que relaciona l'amplitud de l'ona sonora amb la distància al focus emissor.

### **Material**

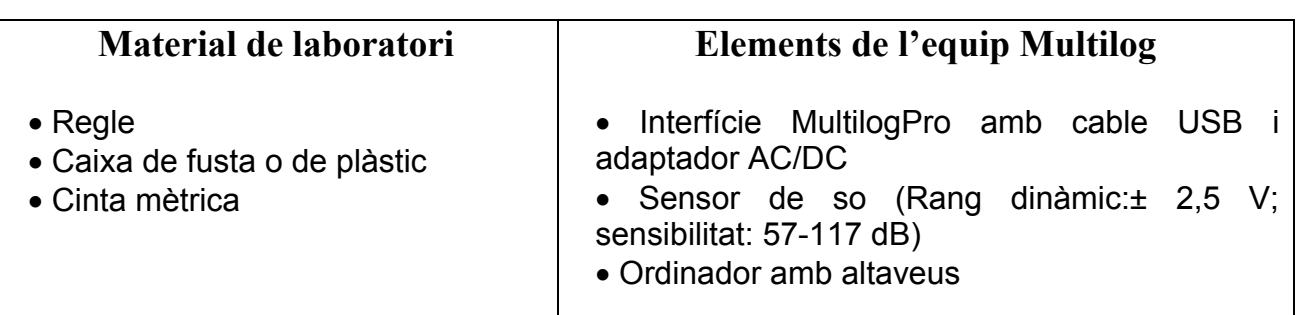

### **Procediment experimental**

### **Configuració del sistema**

- 1. Engegueu el MultilogPro
- 2. Connecteu el sensor micròfon a l'entrada 1 (I/O-1) de la consola.
- 3. Connecteu la consola al PC
- 4. Obriu el programa MultiLab

5. Cliqueu **Ajudant de configuració** i programeu la consola segons les següents especificacions:

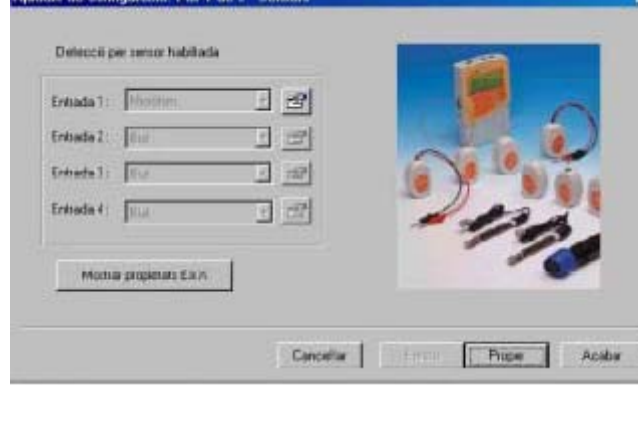

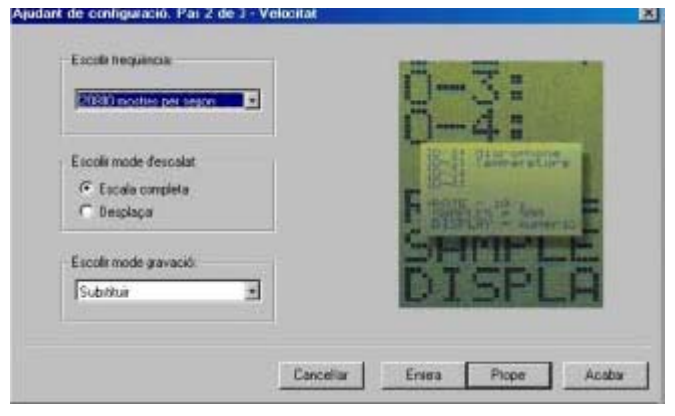

S'obrirà una finestra en la qual apareixeran els sensors connectats: **Micròfon 0-6.6 Lx** 

Cliqueu **Proper** per obrir la finestra següent

Seleccioneu:

Freqüència: **20800 mostres per segon**  Mode d'escalat: **Desplaçar**  Mode de gravació: **Substituir** 

Cliqueu **Proper** per obrir la finestra següent

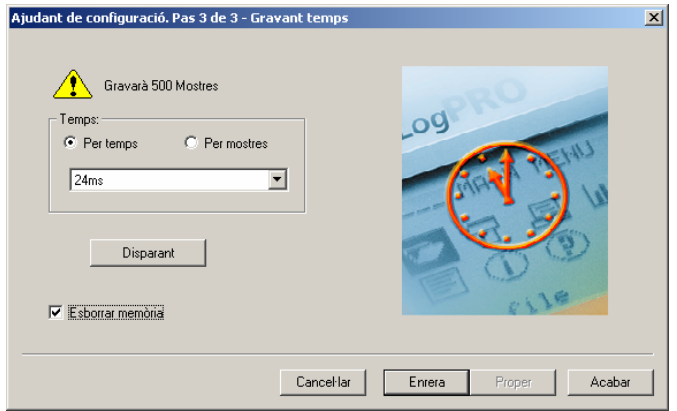

Ara heu de configurar el programa Audacity.

- 1. Obriu el programa Audacity :
- 2. Se us obrirà la següent pantalla:

Seleccioneu **Per temps: 24 ms**

Finalment, cliqueu **Acabar**.

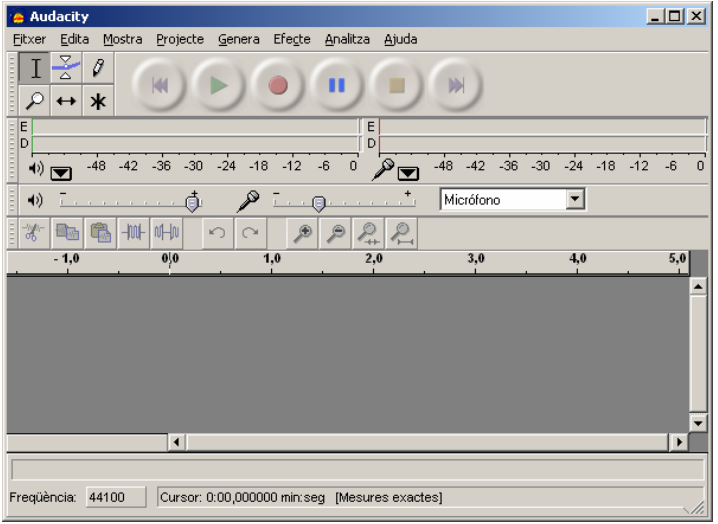

En la barra de menús heu de seleccionar l'opció **Genera** i en el submenú que s'obrirà l'opció **To**:

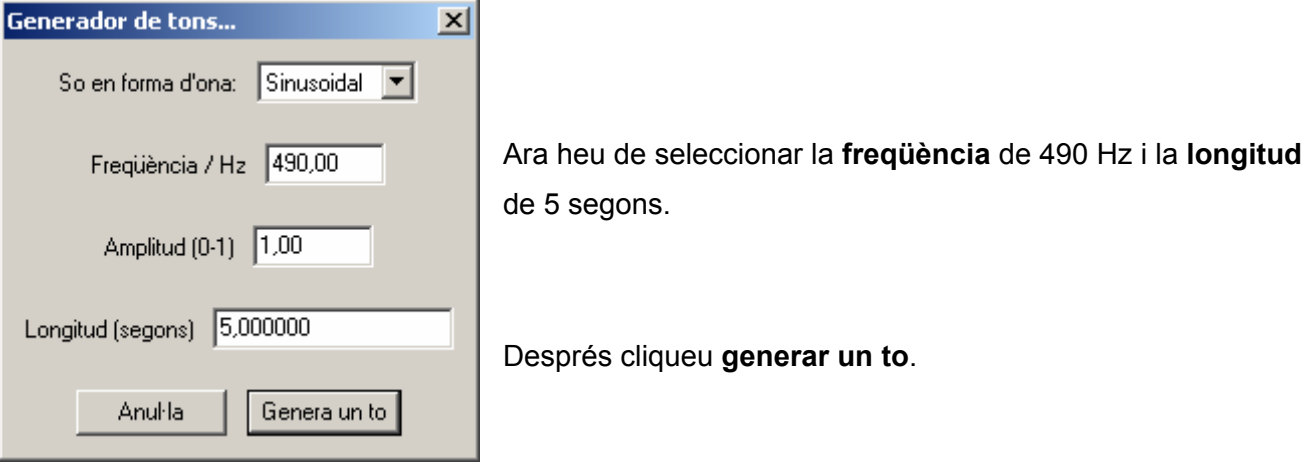

El sistema ja està preparat per generar el so i enregistrar-lo.

### **Muntatge de l'experiència i enregistrament de dades**

1. Col·loqueu la cinta mètrica oberta uns 45 cm davant mateix de l'altaveu.

2. Situeu la caixa suport amb el micròfon damunt, davant de l'altaveu de manera que el sensor del micròfon quede a 5 cm de l'altaveu.

3. Genereu el so amb el programa Audacity prenent el botó i immediatament canvieu de pantalla al programa Multilab i cliqueu el botó Executar **6** per començar la captació de dades. A la pantalla de l'ordinador no apareixerà inicialment res, però espereu uns instants i començarà la descàrrega de dades i el corresponent gràfic, en funció del temps, del voltatge que el so procedent de l'altaveu genera en el sensor micròfon. Aquest voltatge és proporcional a l'amplitud de l'ona que hi arriba.

4. Ara heu de repetir els passos anteriors de manera que el sensor quede a 40 cm de l'altaveu. A la pantalla de l'ordinador tornarà a aparèixer un gràfic sobreposat a l'anterior.

5. Ara hauríeu de separar els 2 gràfics. Per tal de fer-ho haureu de col·locar el cursor damunt de la icona  $\mathbb{R}$ . Llavors la pantalla apareixerà dividida en 2 parts. Heu d'aconseguir tenir cada gràfic en una de les parts: en el mapa de dades, obriu l'Exp.1i amb el botó de la dreta del ratolí, cliqueu damunt la icona del gràfic corresponent<sup>es</sup> i indiqueu que voleu el gràfic en la gràfica 1. Feu el mateix per a l'Exp2 i indiqueu que el mostre a la gràfica 2.

Observeu els gràfics produïts i si n'esteu satisfets, afegiu-los al projecte amb la icona **i di** quardeu

les dades clicant **Guardar ...** Si no esteu satisfet repetiu l'experiència. Us haurien de sortir uns gràfics com el que presentem tot seguit:

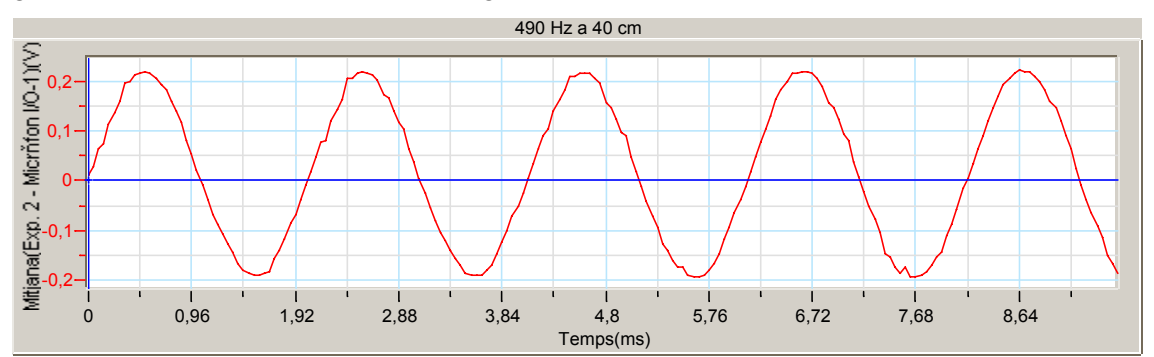

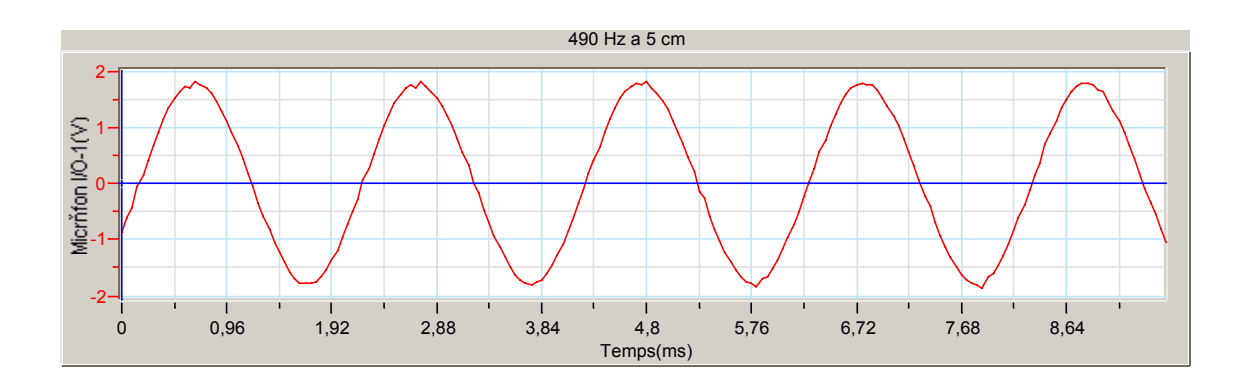

De **manera alternativa** es pot provar la configuració d'audacity de **480 Hz** i les distàncies **10 cm i 20 cm.** Llavors els gràfics esperats són del tipus:

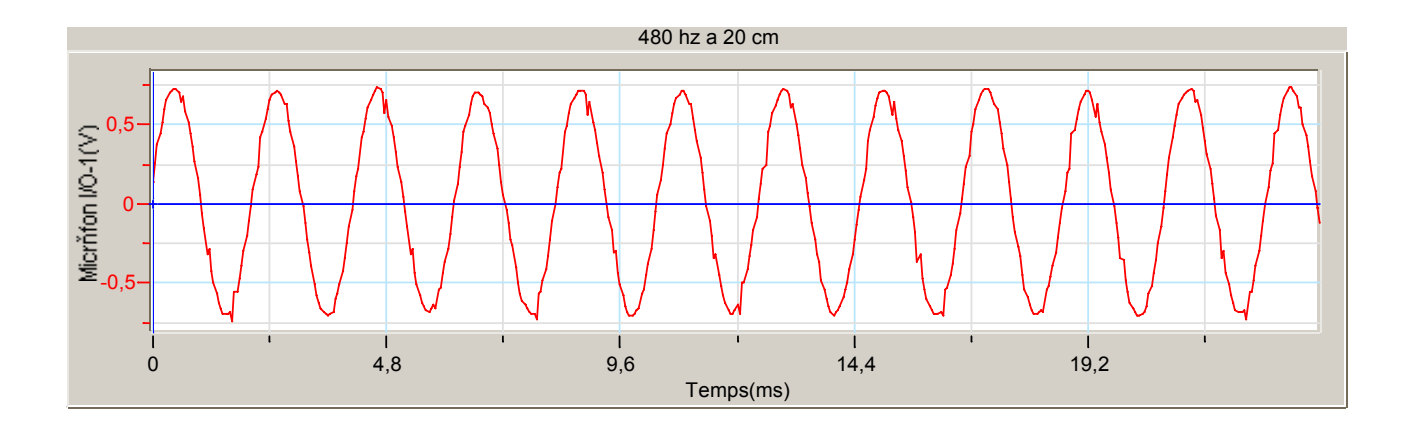

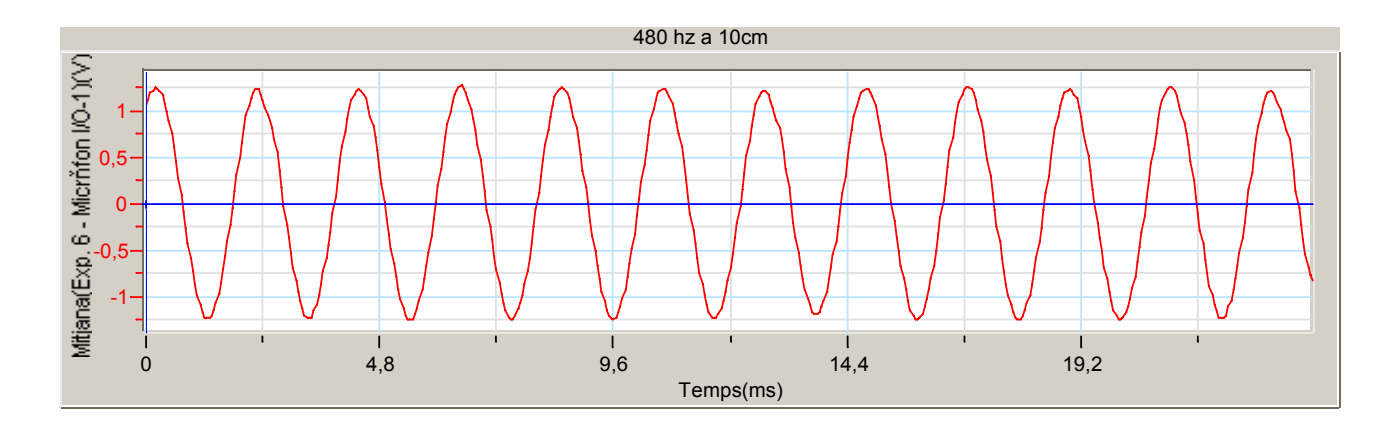

Per acabar, amb la mateixa configuració d'audacity i canviant la configuració del Multilog a:

**Freqüència** = 500 mostres per segon

**Duració**: 2.00 segons

heu de situar el micròfon davant de l'altaveu i quan comence a sentir-se el so, llavors allunyar el micròfon de l'altaveu de manera uniforme.

**Nota**: es convenient allunyar el micròfon mig segon després de clicar el botó executar perquè durant aquest temps el sensor no mesura encara.

El gràfic que us ha de sortir ha de ser similar a aquest:

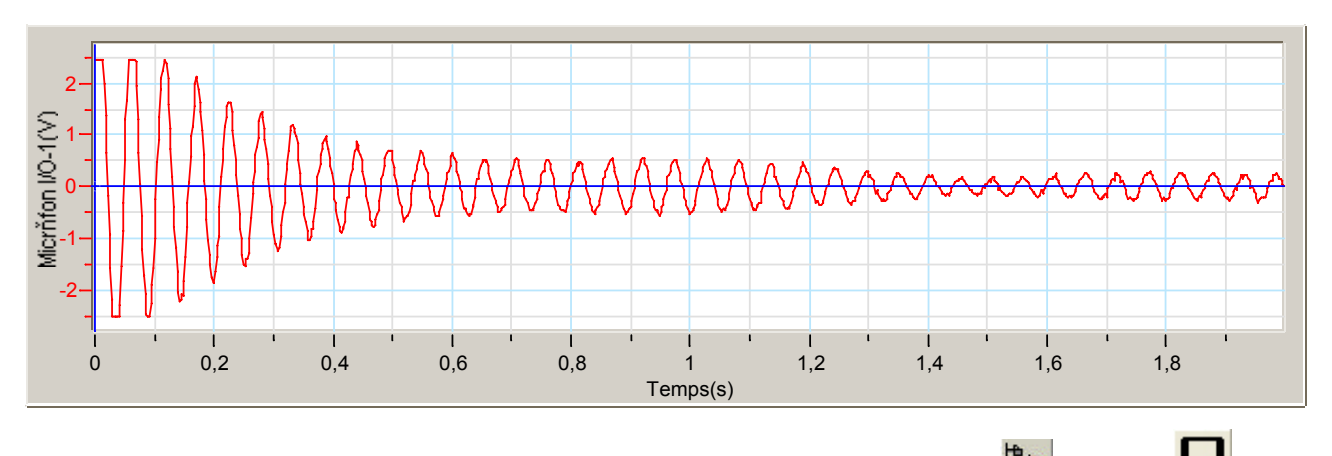

Un cop obtingut el gràfic, anomeneu-lo i afegiu-lo al projecte amb la icona  $\frac{c}{\epsilon}$  i guardeu  $\Box$ 

## **Anàlisi i tractament de les dades**

• Situeu-vos damunt d'un dels pics de l'ona corresponent als 40 cm (o 20 cm)i cliqueu dues

vegades o bé cliqueu el botó **Commutar primer cursor** . Us hauria d'aparèixer una fletxa

sobre el pic o bé sobre qualsevol altre punt si heu clicat . En aquest darrer cas, desplaceu la fletxa amb els cursor fins situar-la al damunt del pic i anoteu el valor de la Y que apareix sota la finestra del gràfic a la taula de valors del qüestionari i que correspon a l'amplitud. Repetiu-ho per als altres 3 pics següents.

- Repetiu els passos anteriors per al gràfic corresponent als 5 cm (o 10 cm).
- Per al gràfic corresponent a la 3ª experiència, heu de situar les fletxes entre el començament i el final d'una ona i mesurar la seua duració, que haureu d'anotar al qüestionari.

### **Informe**

Redacteu un informe de l'experiència. En aquest informe s'han de distingir clarament les següents parts: objectius, procediment experimental i conclusió, junt amb les respostes al qüestionari i, si és possible, els gràfics de l'experiència (el podreu copiar amb l'opció *copiar gràfic* del menú **gràfic** del programa Multilab).

### **Qüestionari**

Completa:

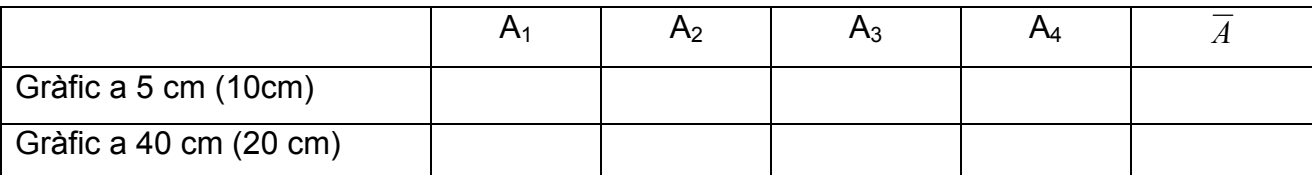

Duració d'una ona: ............ s

1.- Comproveu que és compleix l'equació **(4)**

2.- Si no es compleix, creus que la diferència entre les xifres que suren en dividir 2 1 *A*  $\frac{A_1}{\cdot}$  i les que

surten en dividir  $\frac{72}{7}$ 1 *r*  $\frac{r_{2}}{r_{1}}$  és molt significativa? En quin % difereixen aquestes dues xifres?

3.- On creus que poden haver errors en la realització d'aquesta pràctica?

4.- Calcula els períodes de les ones que han sortit als gràfics i mira si coincideixen amb el valor que teòricament hauria de sortir (el període és la inversa de la freqüència, que en aquesta pràctica val 490 Hz).

5.- A partir del darrer gràfic, el que heu creat allunyant el sensor de la font sonora, deduïu si la intensitat sonora augmenta o disminueix amb la distància.

6.- Imprimiu el darrer gràfic i sobre ell dibuixeu la corba que penseu que s'ajusta més al gràfic (una hipèrbola).

7.- A partir de la duració d'una ona que has apuntat dalt, obté la seva freqüència:.............. Hz. Coincideix amb la freqüència programada al programa Audacity?

8.- Calcula d'igual manera la freqüència de l'ona generada en el primer gràfic i el segon (mesurant el seu període o duració):

 $T_1 =$  ......  $s \rightarrow f_1 =$  ....... Hz

 $T_2 =$  .....  $s \rightarrow f_2 =$  ....... Hz

Mira si coincideix amb el valor anterior calculat a la qüestió 7. Influeix l'allunyament amb la freqüència?